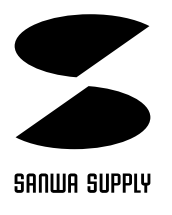

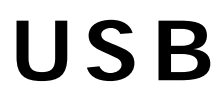

# USB-HUB15

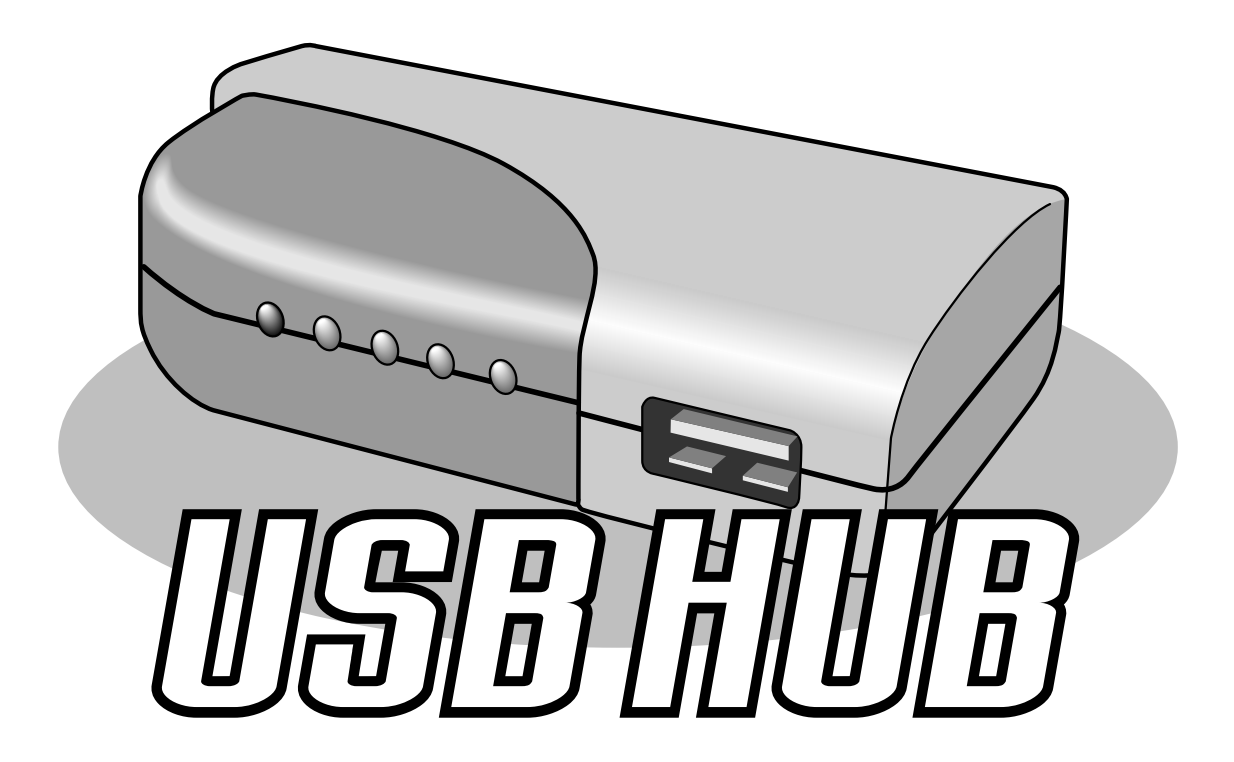

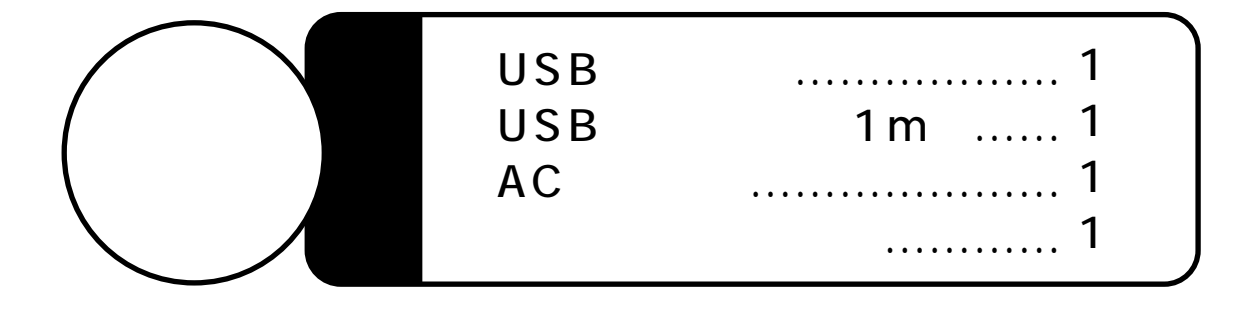

# サンワサプライ株式会社

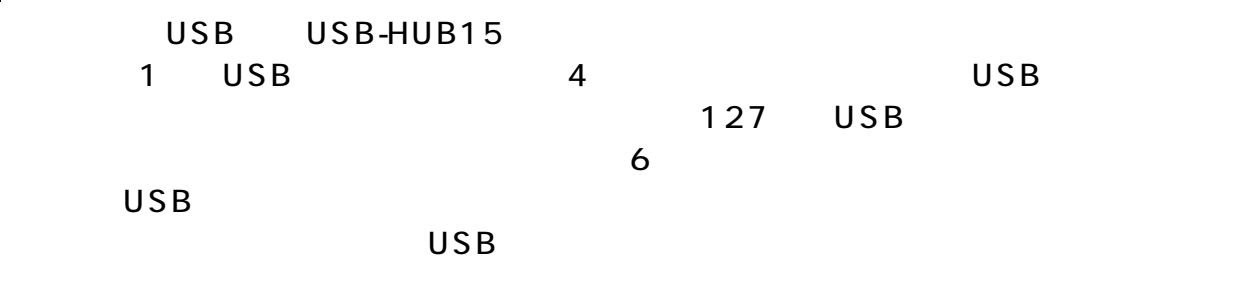

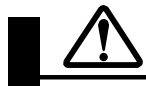

 $AC$ 

 $AC$ 

 $AC$ 

 $AC$ 

**AC100V** 

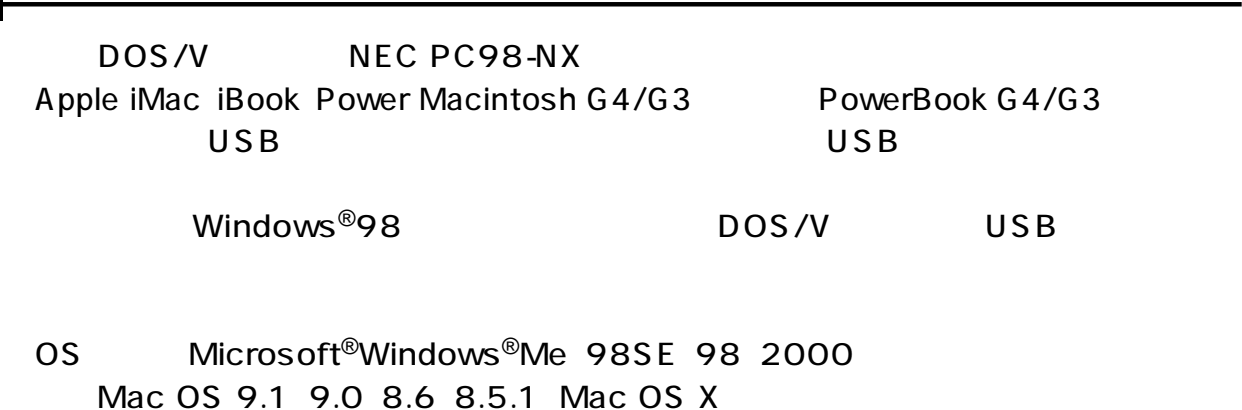

USB  $\overline{U}$ 

1.Windows

92920090197  $2x$ 2.  $\blacksquare$ 全般 デバイスマネージャ リャードウェア プロファイル プロセーマンス ○ 確認する示句 - 「 確認する示<br>由 数 キャボード<br>中 基 システム ラバス<br>中 基 システム ラバス<br>ラブイスプレイ アデリタ<br>エローデ ディスプレイ アデリタ<br>中 基 ネットワーク アプリカーラ<br>中 基 ネットワーク アプリカーラ<br>中 - アプリカ パー ディスクエントローク<br>中 - アプリカ<br>中 - アプリカ<br>- 中 - エク<br>- 中 - エク<br>- 中 - エク<br>- 中 - エク - エクスプレイワ<br>- 中 - エク -C MINICARD C MARKLINEO ⋥  $3.$ USB Host Controller USB  $\mathsf{x}$ USB × JO/07/B | 更新9 |  $-1980$ **自取业**  $\alpha$  $\frac{1}{2}$  +vota

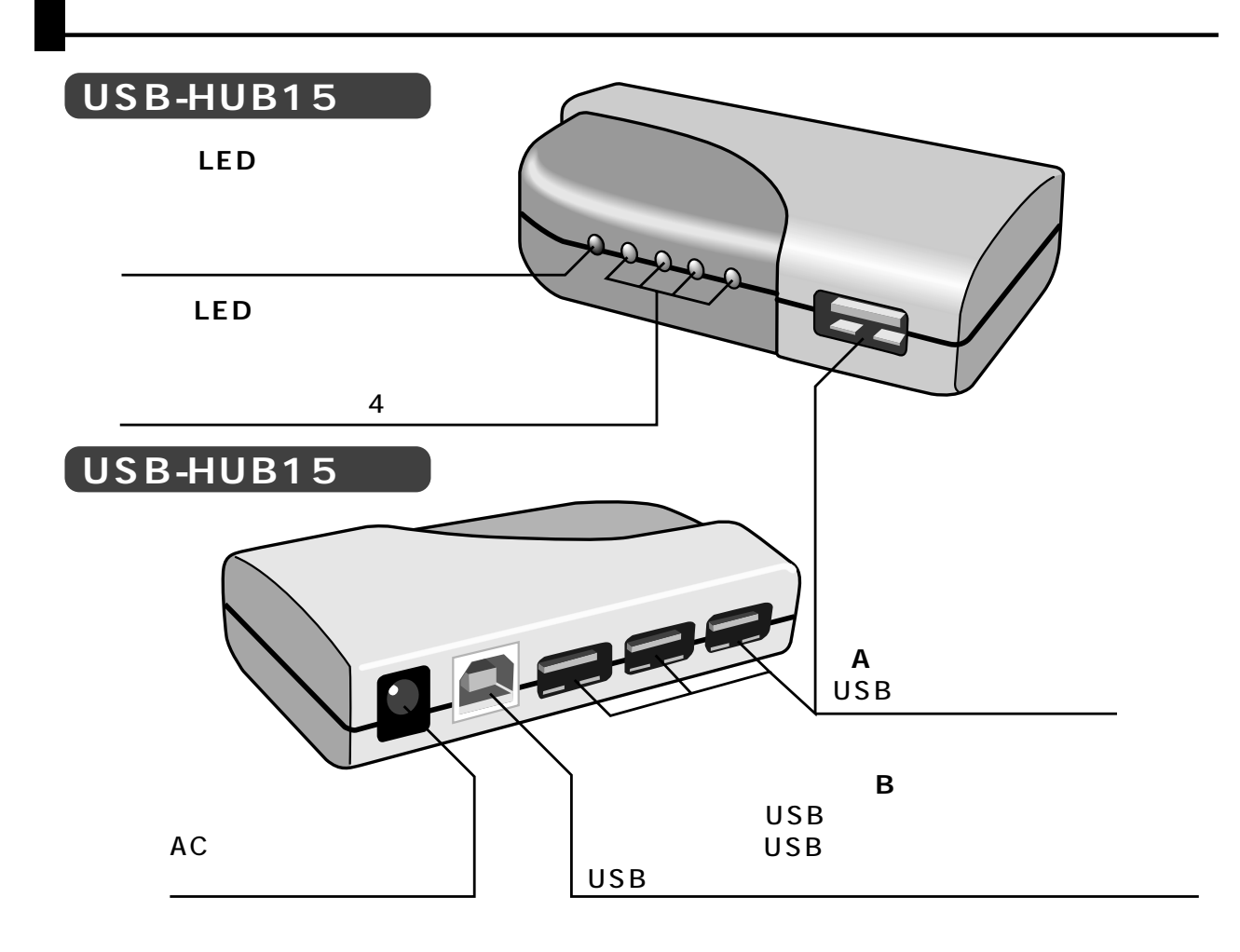

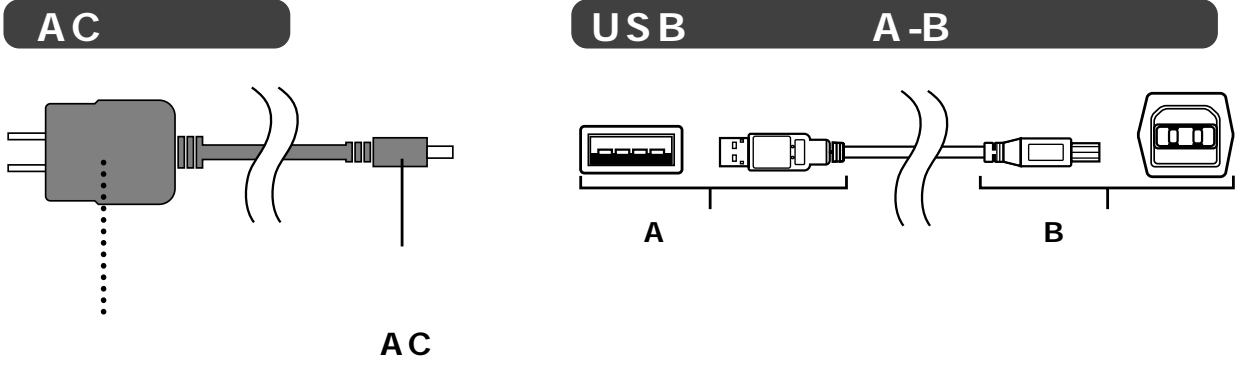

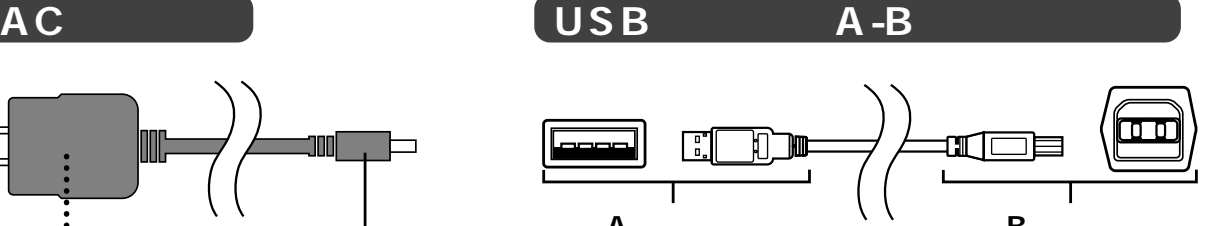

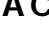

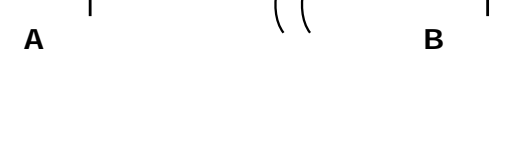

AC<sup>T</sup>

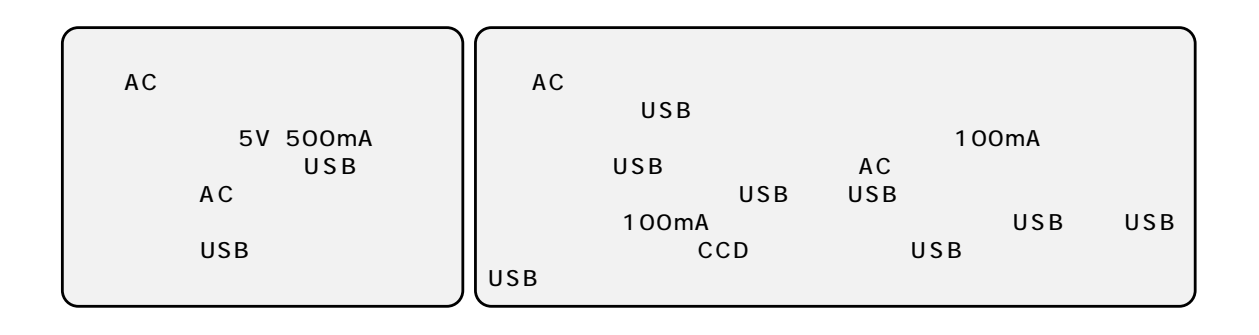

## **USBハブのセットアップ�**

## **■ 1.ケーブルの接続�**

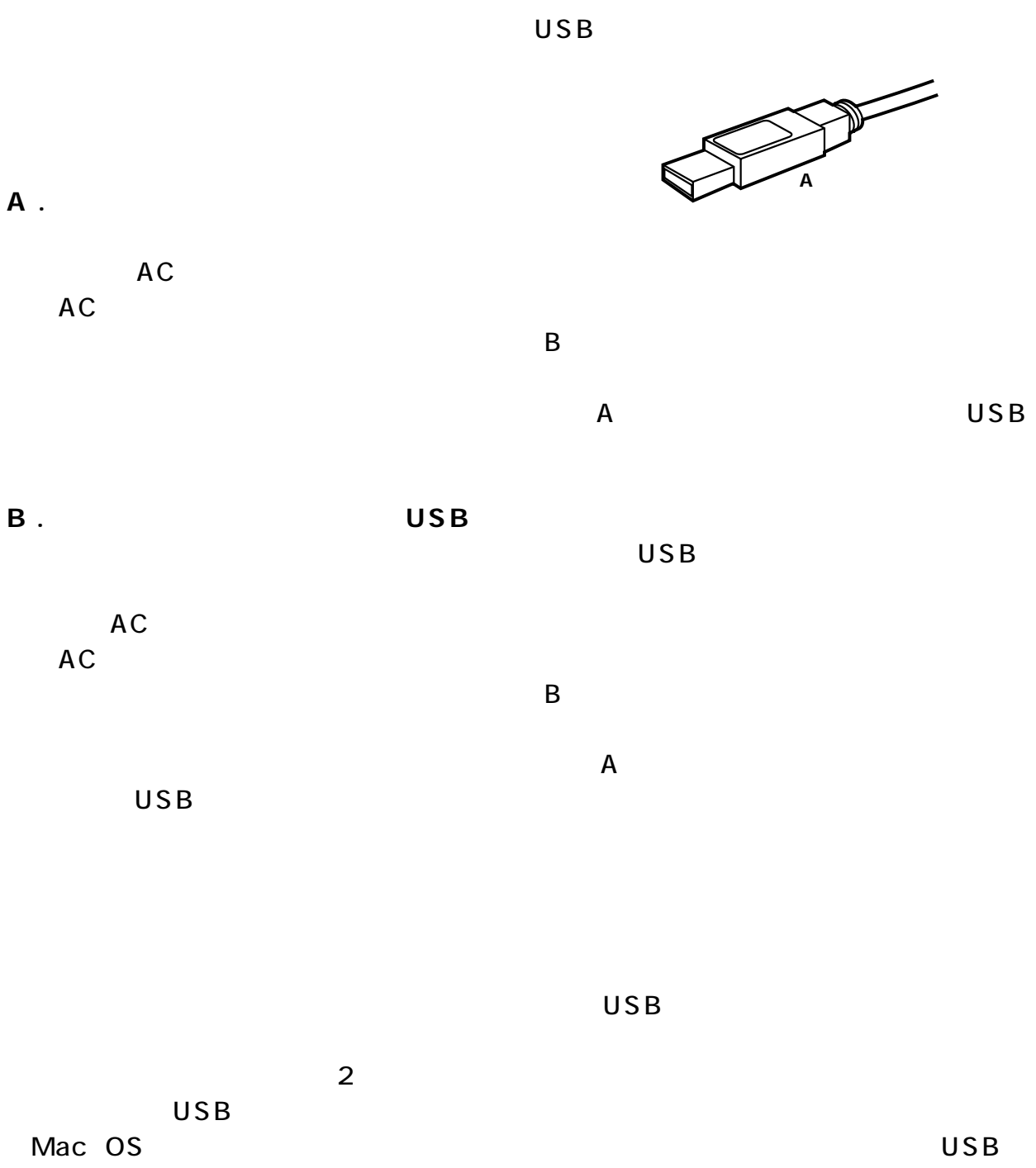

USB OS

**<Windows**®**Me>�**

 $\mathsf{USB}\mathsf{N}\subset\mathsf{USB}\mathsf{N}$ 

Windows<sup>®</sup>Me USB USB

 $\mathsf{USB}\mathsf{D}$ 

**<Windows**®**98>�**

 $\overline{\mathsf{USB}}$ 

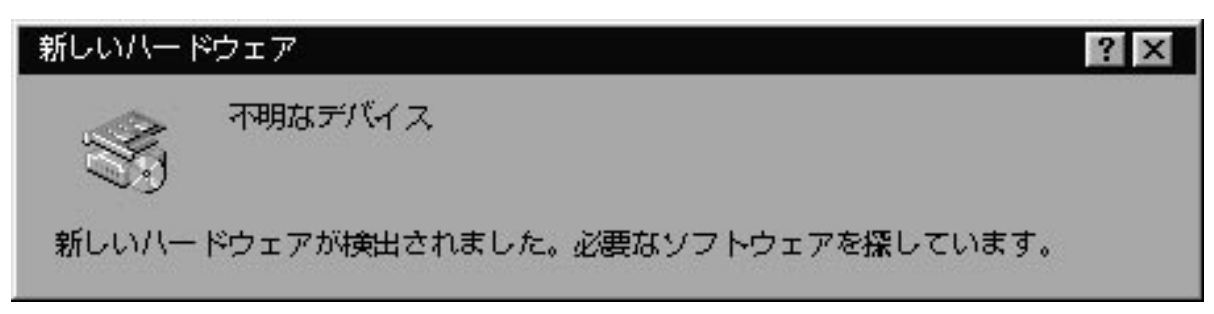

 $\overline{USB}$  and  $\overline{USB}$ 

C:\WINDOWS\INF\USB.INFC

**<Windows**®**98 Second Edition>�**

## **<Windows**®**95(OSR2.1)>�**

 $\overline{\text{USB}}$ 

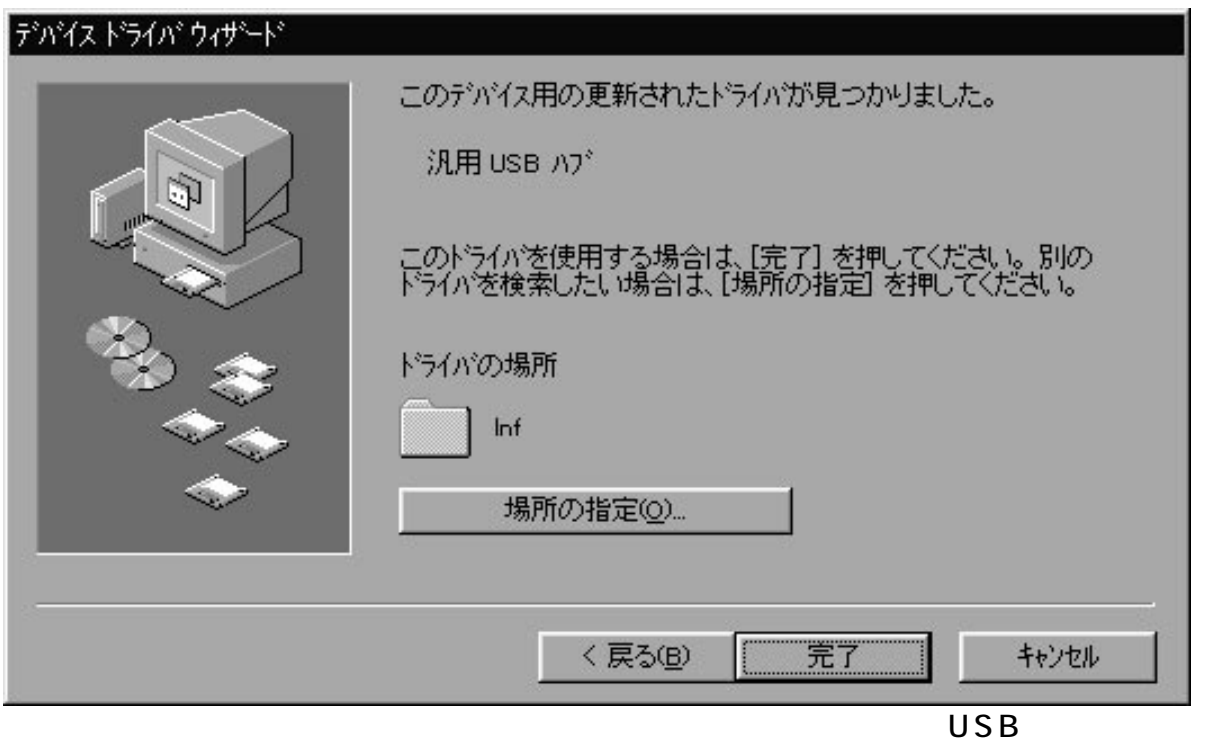

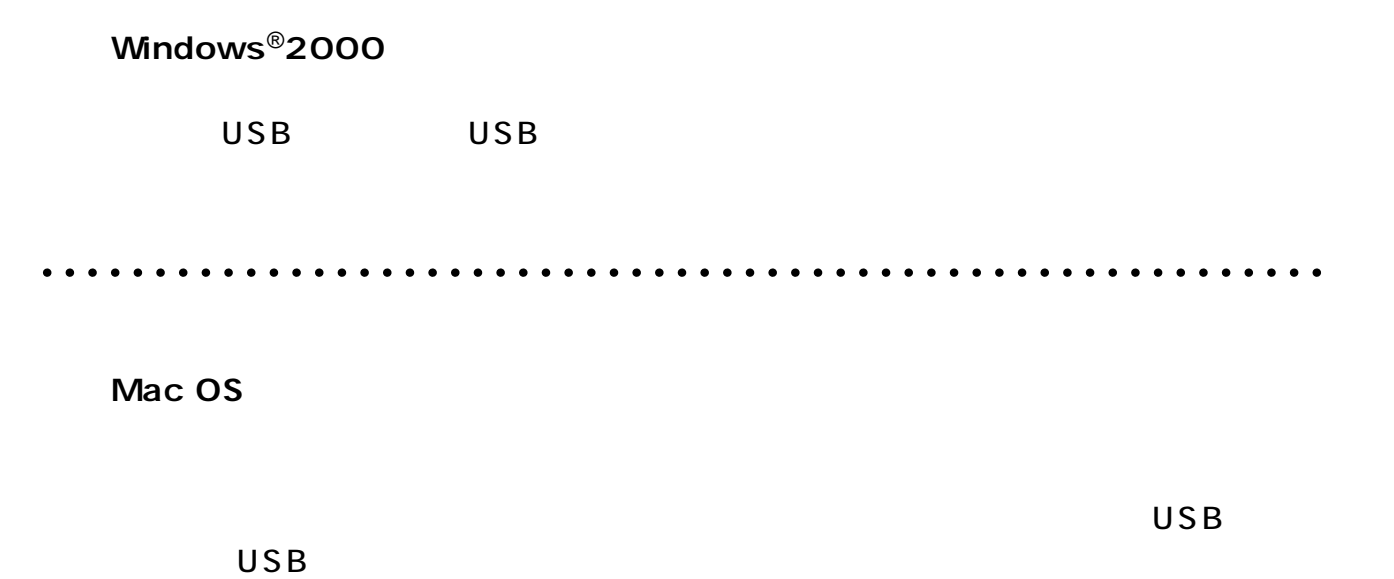

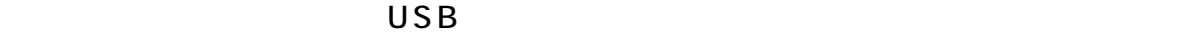

**Windows**<sup>®</sup>

**a** 3. the state of  $\alpha$ 

 $\overline{\mathsf{USB}}$ 

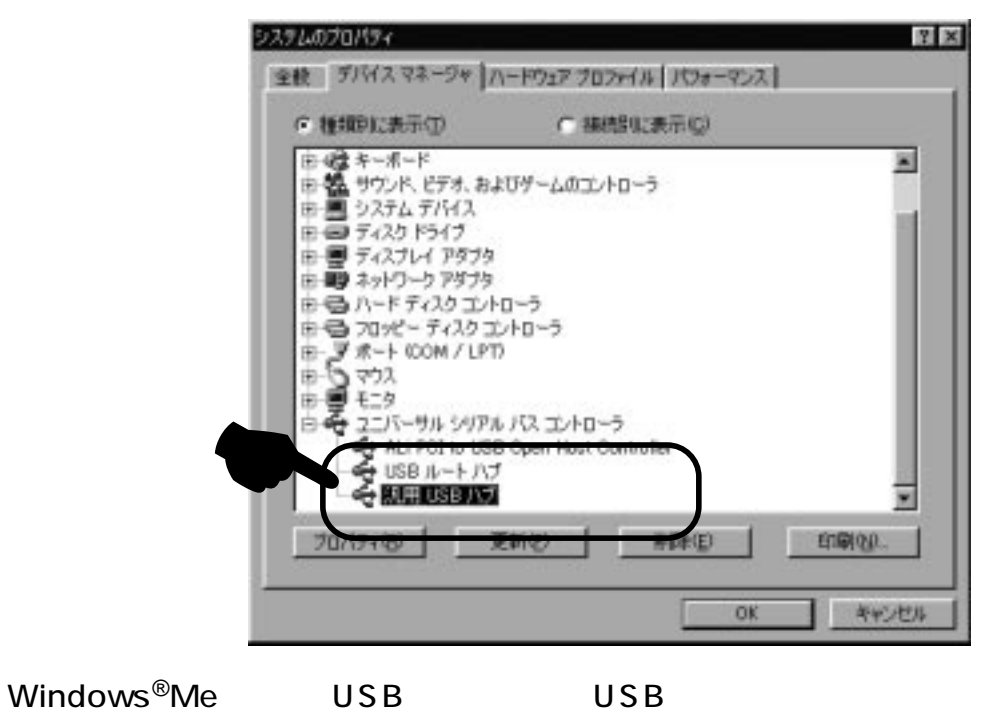

 $\overline{USB}$ 

Mac OS

Apple 択すると、下図のようにUSBハブがインストールされていることが確認できます。

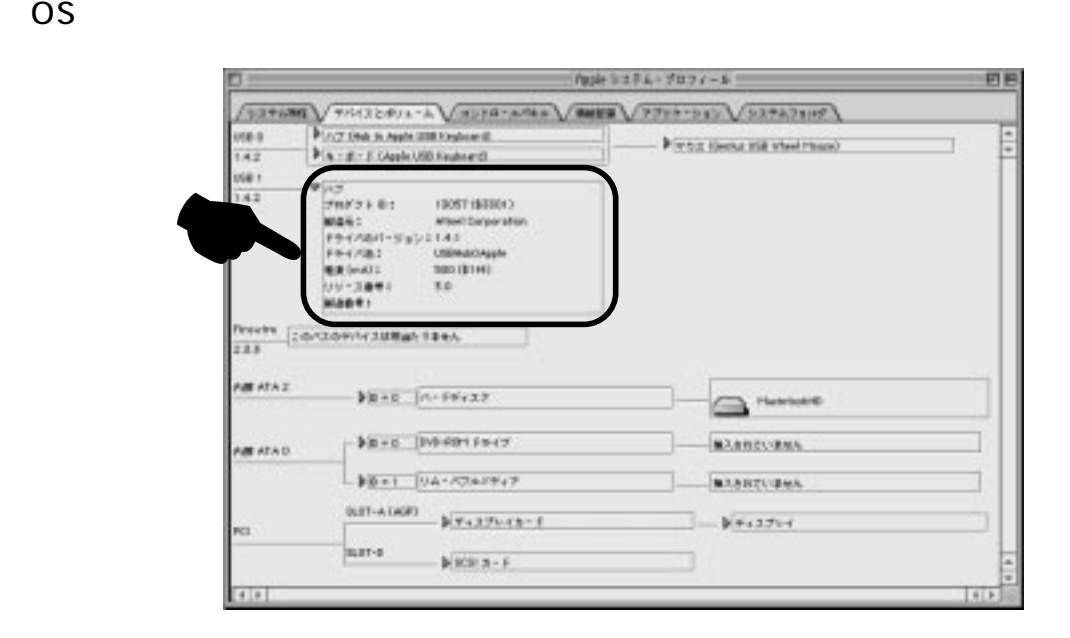

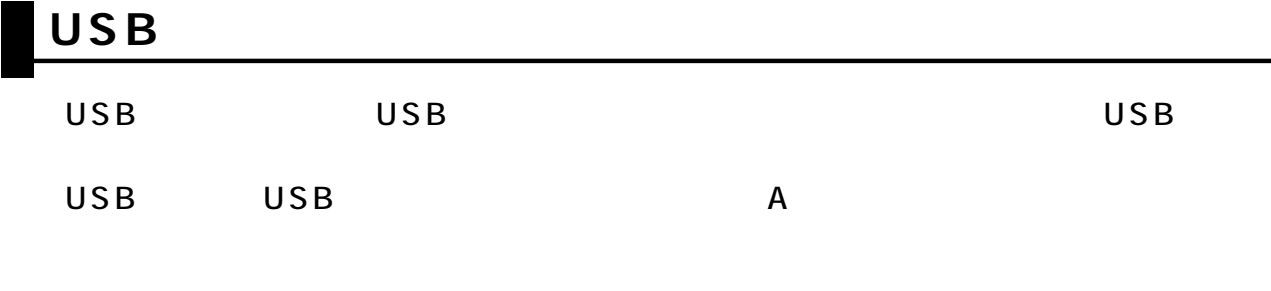

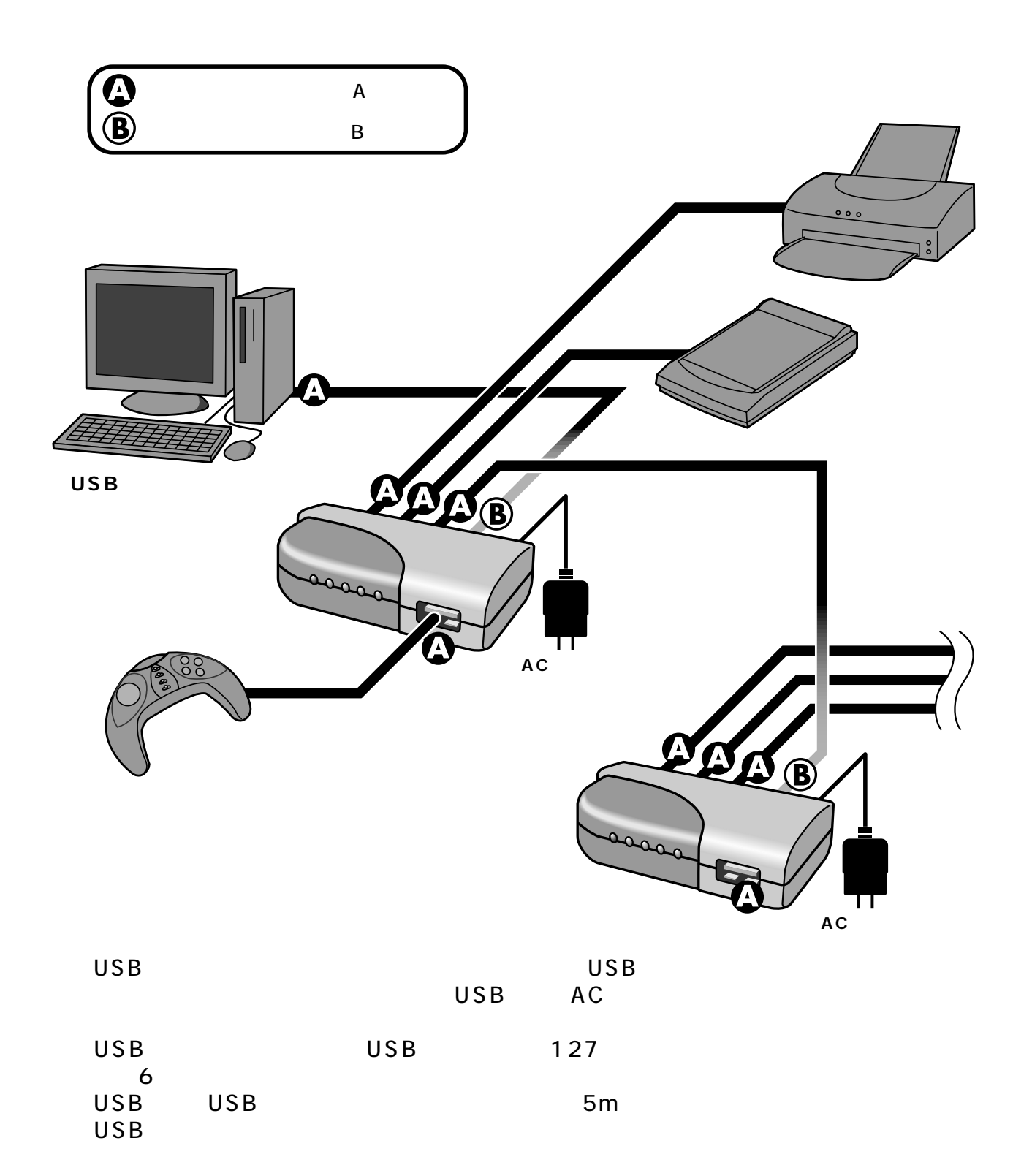

# USB  $\mathsf{USB}\phantom{\Big|}$ USB USB USB USB USB USB A USB USB USB B  $AC$

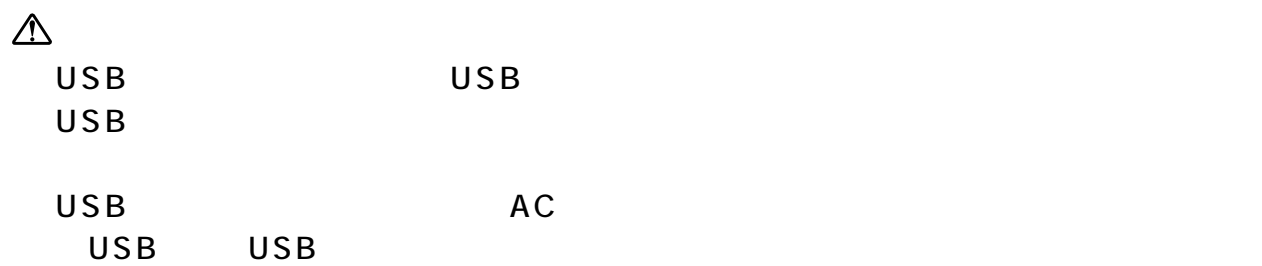

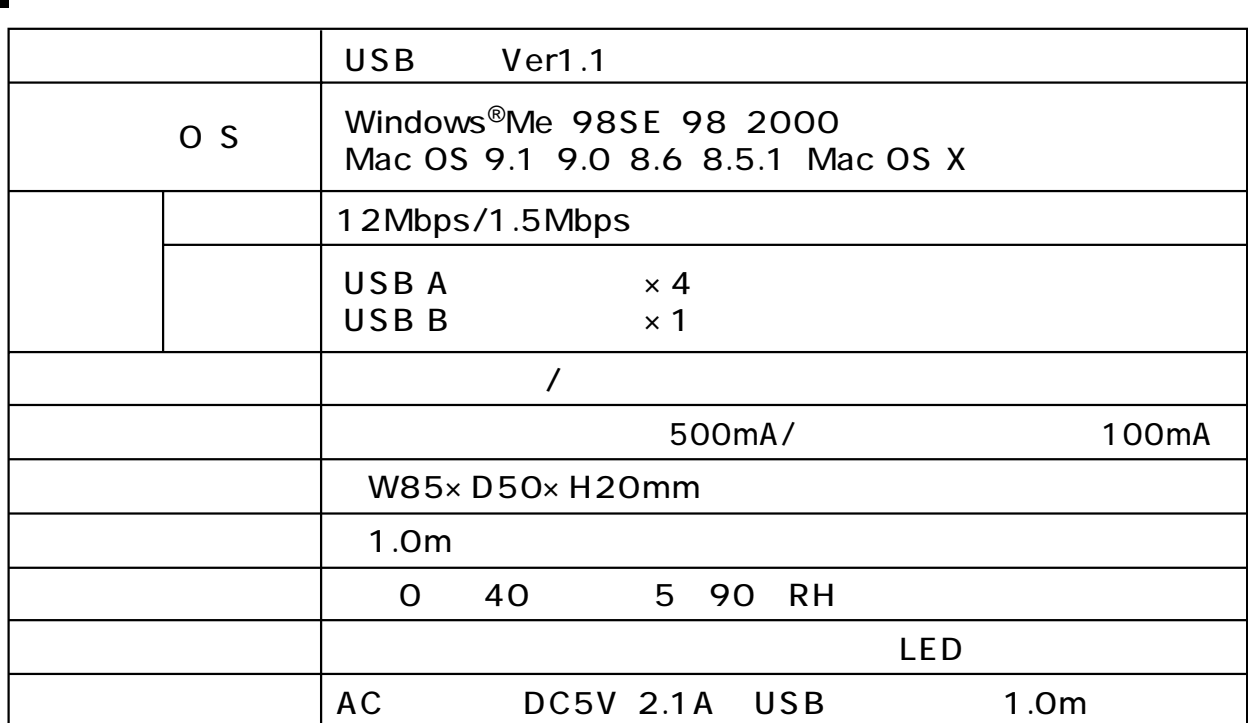

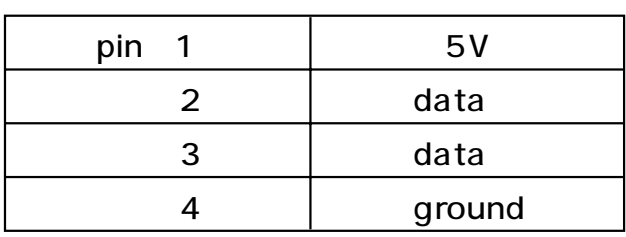

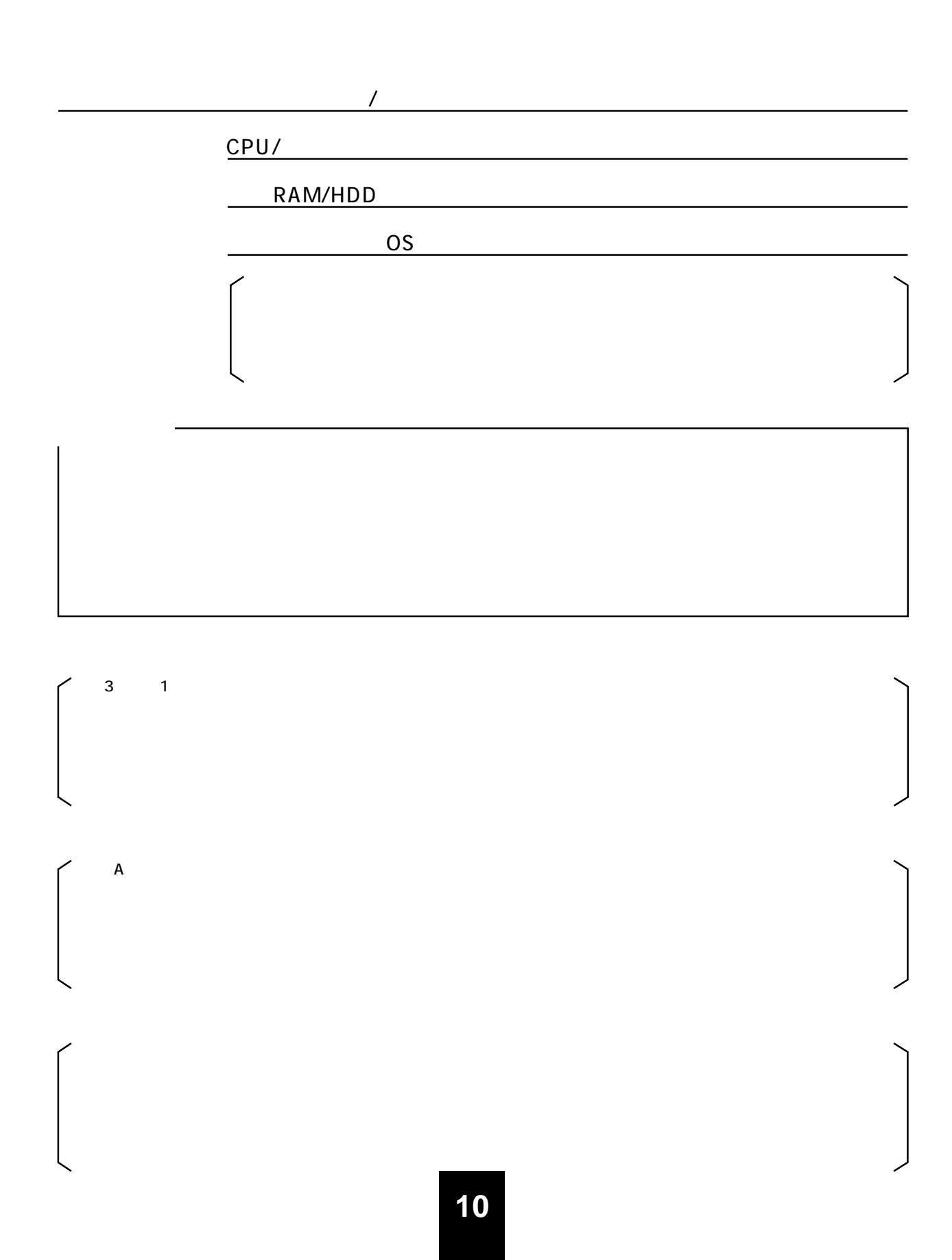

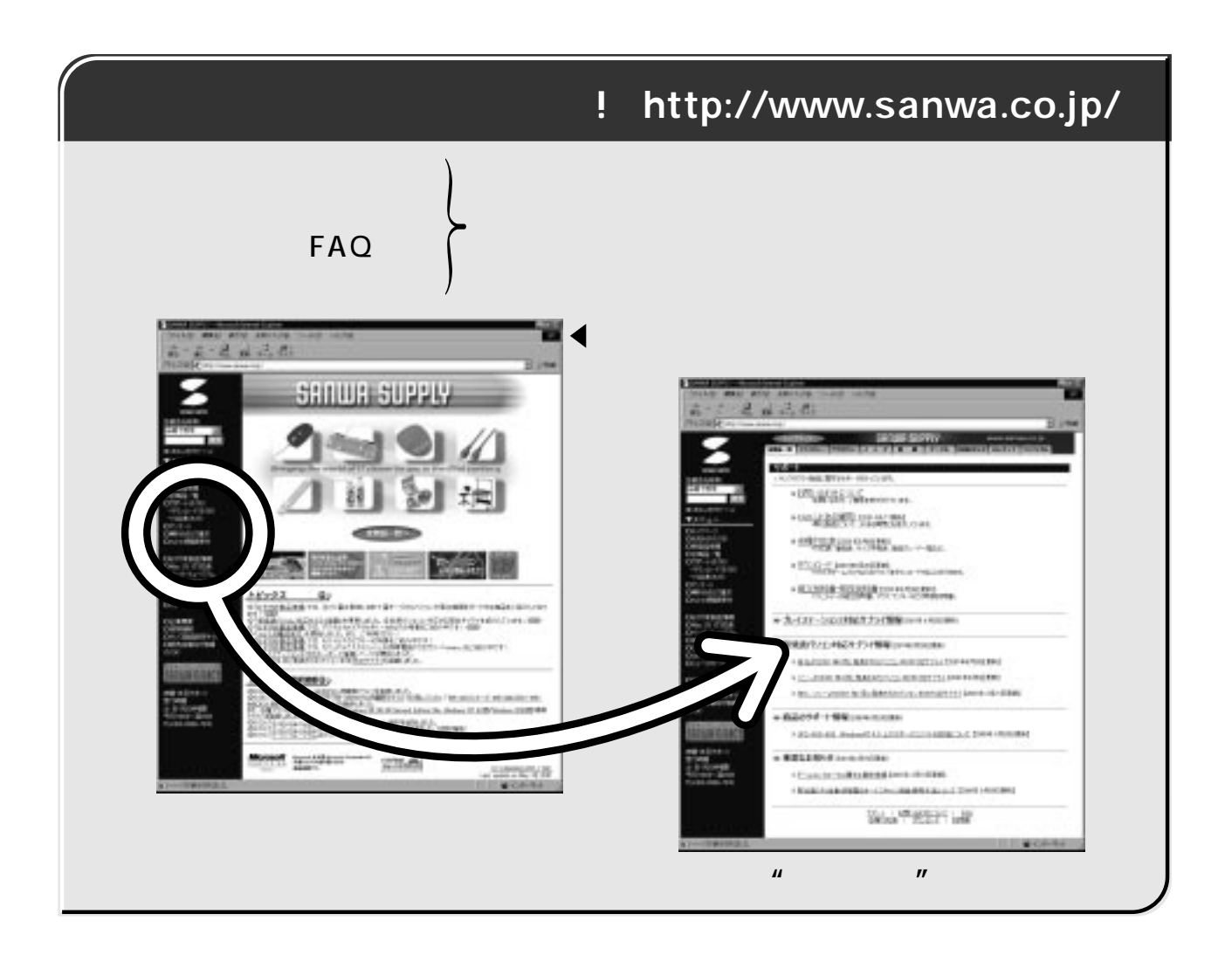

サンワサプライ株式会社

岡山サプライセンター / 700-0825 東京サプライセンター / 140-8566 / 060-0807  $\overline{7}$ / 983-0851  $/$  453-0015  $/532-0003$  $/$  812-0012 / $$076-222-8384$ 

5  $1 - 6 - 37$  $16 - 7$  $4 - 1 - 45$  $8-20$  2

 $1 - 1$  O - 1 33086-223-3311 FAX.086-223-5123  $6 - 5 - 8$   $\sqrt{3}$  03-5763-0011 FAX 03-5763-0033 28 011-611-3450 FAX.011-716-8990 28022-257-4638 FAX.022-257-4633 1 F 3 052-453-2031 FAX.052-453-2033 2306-6395-5310 FAX.06-6395-5315 28 092-471-6721 FAX.092-471-8078

http://www.sanwa.co.jp/

01/06/HDNT

2001.06